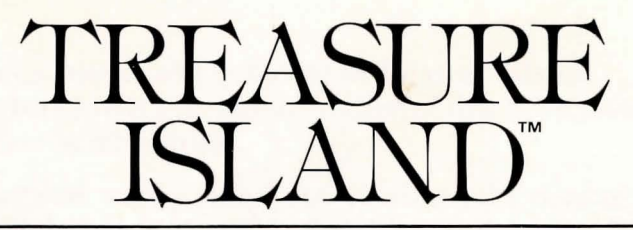

*A Classic Software Adventure*  based on the book by Robert Louis Stevenson

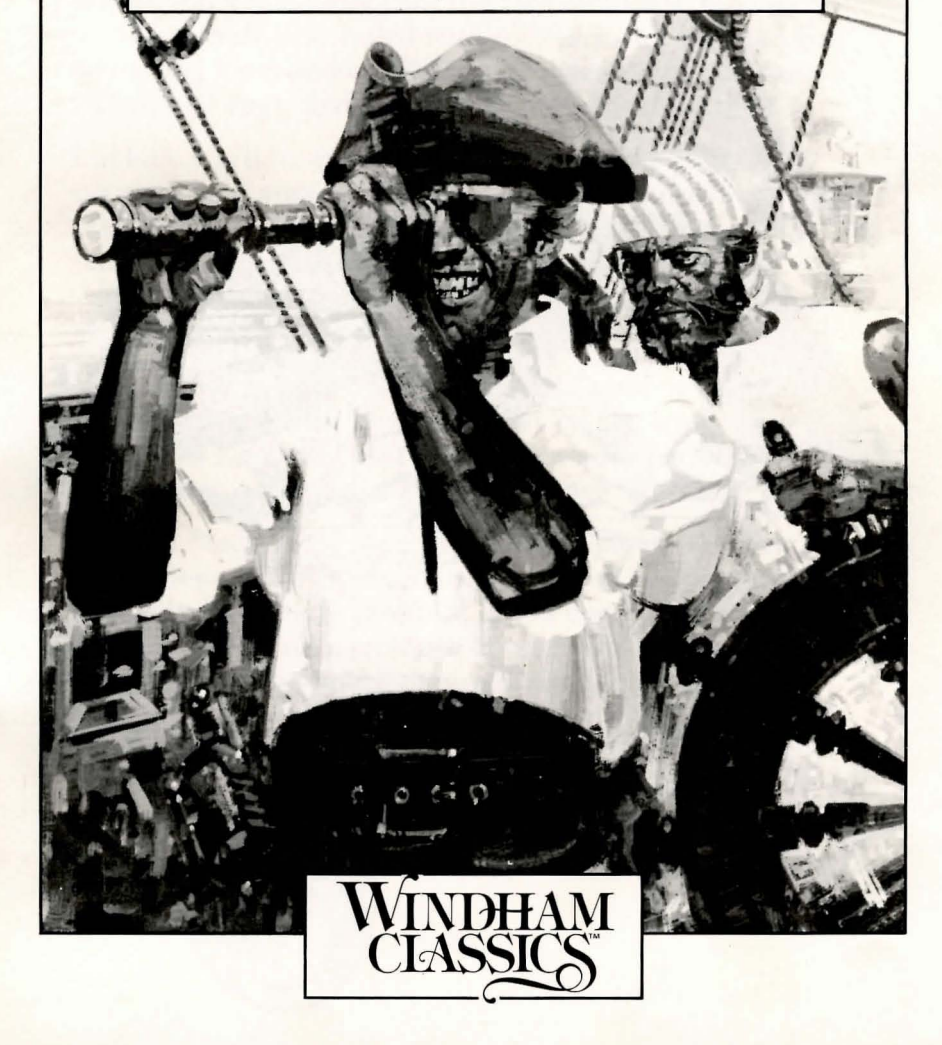

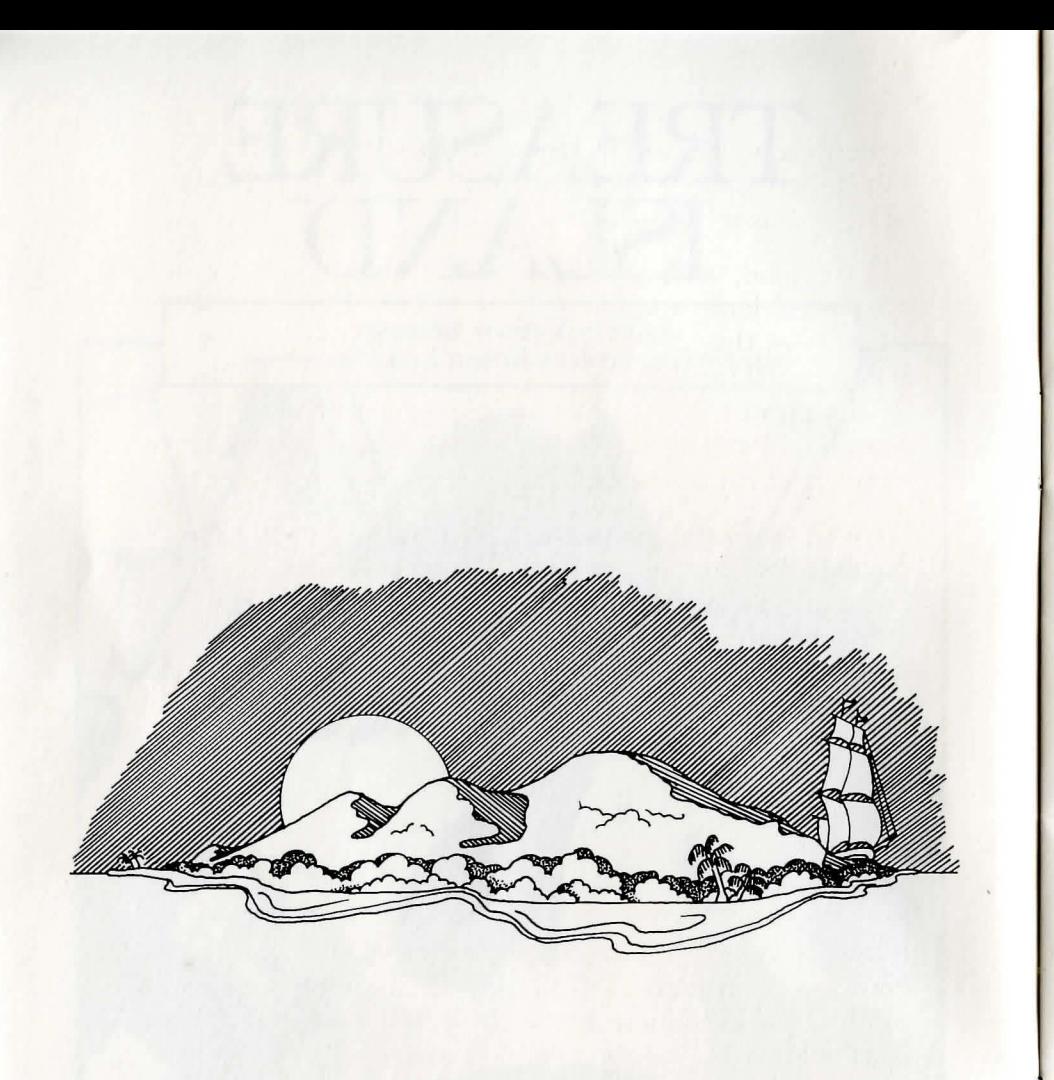

"Greetings, mate, and welcome to Treasure Island! I'm Robert Louis Stevenson, author of this hearty tale of high-seas adventure.

"In this game, you're young Jim Hawkins, the hero of Treasure Island, and you'll try to recover the legendary treasure of the infamous pirate, Captain Flint. To get the booty, you'll need to locate the treasure map. But beware .. . the pirates who sailed with old Captain Flint are also searching for treasure. These treacherous sea dogs crave riches and rum, and will stop at nothing to get them!

"Luckily, you'll have some help on your adventure. The courageous Captain Smollett, the burly Squire Trelawney, and the wise Doctor Livesey are all honest men who'll aid you as much as they can. You'll also meet crafty Long John Silver and a strange maroon, Ben Gunn. And **I'll** appear from time to time as your adventure proceeds.

"Your adventure starts at the Admiral Benbow, the quiet inn and tavern kept by your family on the misty shores of Bristol, England. You're standing in the parlor near Billy Bones, a hard-drinking and crusty old pirate.

"Are you ready, mate, to embark on an adventure that others have only dreamed of? Muster all your courage and choose your friends carefully. If you can outwit the greedy pirates, you'll find a treasure chest overflowing with brilliant gold booty—more than you can imagine.

"Good luck, my friend ... until our next meeting."

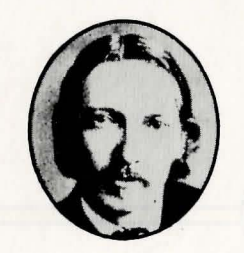

Robert Louis, Stevenson

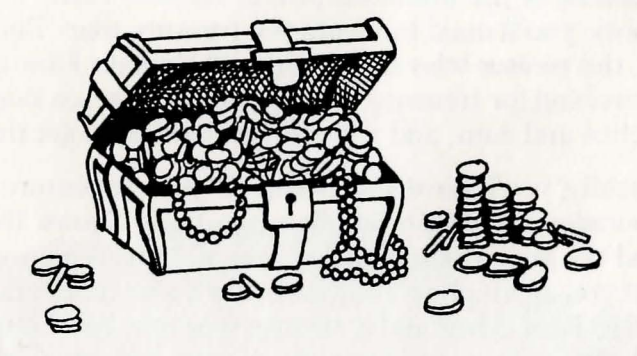

 $28$ 

# **Table of Contents**

## **Beginning the Adventure**

**Your Guide to Treasure Island Adventure**  Exploring Entering Commands Getting Assistance with WordWindow™ Speaking with Others Reviewing Your Inventory

**After the Treasure Hunt**  About the Classic Book About the Adaptation

**The Treasure Island Vocabulary** 

6

7

9

# Beginning the Adventure

TREASURE ISLAND, like many adventures, may take more than a day to complete. You can save the game you are playing and then continue it at another time. The following commands will be helpful in saving your games: CREATE, SAVE, RESTORE. RESTART. QUIT.

NOTE: *You must use the* CREATE *command to make a save disk be/ore starting the game.* 

#### **Create**

Use the CREATE command to create a Save Disk (SAVE is explained below). If a danger appears imminent, the Save Disk will allow you to "restore," or return to that point in your adventure if you have previously saved it onto the Save Disk.

#### To create your Save Disk:

- 1. Load your Game Disk according to the instructions provided in the insert.
- 2. When a cursor appears on the screen, enter CREATE and press the Return Key. Follow all instructions that appear on the screen about inserting a separate, preferably blank, disk.

Beware: *This procedure will erase any contents that are already on a disk.* 

3. When the disk drive light goes off, the Save Disk may be removed and the Game Disk reinserted. You can now continue your adventure.

#### Save

This command acts as a "bookmark," allowing you to stop at and save points in the adventure to which you might want to return later.

#### To save up to a certain point in the game:

- 1. Type SAVE and follow all instructions that appear on the screen. The screen will offer a list of numbered positions for identifying locations to be saved.
- 2. Select a number and label it with a word or two that describes your present location (up to ten characters). For example, if you want to save a game when you're at the Spy Glass Inn, you might label the location as Spy GLASS.
- 3. Press the Return Key.
- 4. When the disk drive light goes off, remove the Save Disk, insert the Game Disk, and resume your adventure.

## Restore

Use the RESTORE command to return to a point in an adventure that you saved on the Save Disk. You might want to restore in two instances:

#### If an accident occurs during the game:

1. The computer will respond: GAME OVER. PRESS ANY KEY TO RESTART

- 2. If vou do not wish to return to the beginning of a game, type RESTORE when a cursor appears on the screen.
- 3. Follow the instructions that appear on the screen. Insert the Save Disk, select a point from your list, remove the Save Disk and reinsert the Game Disk, all when prompted to do so. The adventure will resume from the point you selected.

#### If you wish to resume an unfinished game:

- 1. Load the program as usual.
- 2. Type RESTORE when a cursor appears on the screen.
- 3. Follow the instructions that appear on the screen. When prompted, insert the Save Disk, select a number from the list of previously saved points, remove the Save Disk, and reinsert the Game Disk. The adventure will resume from the point you sclected.

#### Restart

Type RESTART to return to the beginning ot the game.

## **Ouit**

Type QUIT if you wish to end an adventure before you have completed it. You may want to save your game before quitting.

## New Data

Type NEWDATA to obtain any instructions that have changed since the publication of this manual.

## Pictureson/Picturesoff

Choose whether or not you want your adventure accompanied by graphic images. The program will automatically provide pictures if no selection is made. Type PICTURESOFF if you want only text. At any time you may change your decision by typing PICTURESON,

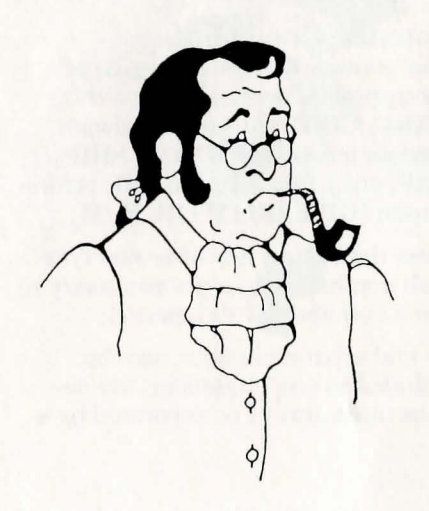

## Your Guide to Treasure Island Adventure

You can explore the environment by entering commands using the TREASURE ISLAND vocabulary (see p. 9).

## Exploring

Move about by entering directions as full sentences (GO SOUTH, GO UP), as specific directions (EAST, SOUTH), or as abbreviations (SE, NW, W, N, etc.). In addition, UP and DOWN may be abbreviated as U and D.

You can get a description of the environment around you at any time by typing LOOK. For further information about anything you see, or that is described, type EXAMINE (OBJECT).

## Entering Commands

Your commands should consist of short, precise sentences. A verb (TAKE, GIVE, etc.) should always precede a noun (DOCTOR, SHIP, MAP, etc.). You may use THE before a noun (GIVE BILLY THE RUM).

Press the Return Key after you type each command. It is not necessary to end a command with a period.

Several separate actions may be included in one command, but actions must always be separated by a comma or the words THEN or AND. For example: TAKE THE SHELL, BLOW THE SHELL EXAMINE THE APPLE THEN EAT THE APPLE GET THE RUM AND GO SOUTH

The program will not accept more than two lines of typed commands. If your sentence is longer, separate your commands into a logical sequence and strike the Return Key after each one.

### Getting Assistance with WordWindow  $\mathbb{W}$

If, at any time, you are having difficulty with commands, you can get assistance with WordWindow, $\mathbb{W}$  by typing WORDS. A list of all the verbs and nouns suitable for that particular scene will appear. For additional words, press the spacebar. When you are finished reviewing the word list, press any key and WordWindow will disappear. You can then continue the game.

## Speaking with Others

Your success in finding the treasure will depend on your conversations with others. You must match wits with many men to determine if

they're friend or foe, and to uncover clues to find the booty before the cunning pirates do.

First familiarize yourself with the characters you 'll be talking to by referring to their portraits and descriptions on the enclosed map of Treasure Island. They are:

BILLY BONES CAPTAIN SMOLLETT DOCTOR LIVESEY SQUIRE TRELAWNEY ISRAEL HANDS BENGUNN LONG JOHN SILVER

 $\mathbf{I}$ 

 $\mathbf{l}$ 

'I

1.

When meeting a character for the first time, be sure to TALK to him, and then ASK him or TELL him about various people and events. For example:

#### TALK TO BILLY ASK SILVER ABOUT MAP TELL DOCTOR ABOUT SILVER AND THE PIRATES

Note: Long John Silver may be addressed only as SILVER, LONG JOHN, or JOHN. He can NOT be addressed as Long John Silver.

You cannot talk to two people simultaneously about the same thing. For

example, the following will NOT be understood:

> ASK DOCTOR AND CAPTAIN ABOUT RUM

## Reviewing Your Inventory

Type INVENTORY or INV at any time to see a complete list of the possessions you are carrying. For a detailed description of any item you are carrying, type EXAMINE (OBJECT).

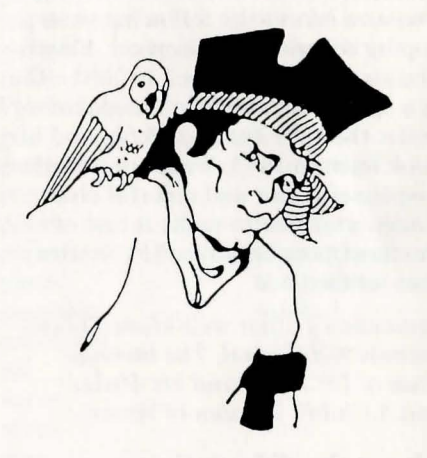

# **After the Treasure Hunt**

## **About the Classic Book**

Robert Louis Stevenson, author of *Jreasure Island,* was born in Edinburgh, Scotland, in 1850. As a young man, he studied engineering, changed to law, but soon devoted himself to writing.

Searching for a climate favorable to his poor health, Stevenson trayeled widely in Europe, America, and the South Pacific, finally settling in Samoa. His travels are reflected in some of his writings, which include many novels, essays, and poems.

Stevenson married in 1880. He began *Jreasure Island* the following year, hoping to amuse his stepson, Lloyd. The story first appeared in 1881-82 as a serial in a children's magazine, under the title *The Sea-Cook,* and in book form in 1883. *Jreasure Island:<;*  suspenseful plot and colorful characters continue to make it one of the most popular adventure stories ever written.

Stevenson's other well-known books include *Kidnapped, The Strange Case of Dr. Jekyll and Mr. Hyde,*  and *A Child's Garden of Verses.* 

## **About the Adaptation**

For pure adventure, *Jreasure Island*  has never been surpassed. From the moment young Jim Hawkins first meets the volatile Billy Bones to the climactic battle for gold on Treasure Island, the story creates scenes and characters that have stirred the imagination of readers for decades. *Jreasure Island* offers all the elements of an exciting interactive adventure game- brave and resourceful heroes, cunning pirates, a high seas setting, and buried treasure.

In adapting Stevenson's classic, we sought to convey the flavor, language, and story of the original novel, while providing a truly interactive experience for the player. We designed the game experience to be as similar to the book as possible. The game was divided into chapters and all of the major characters have been included. And Stevenson himself was cast as the game's host. As in the book, the goal is to overcome a variety of thrilling challenges and to find Captain Flint's legendary treasure.

Turning *Jreasure Island* into an adventure game has involved the work of many people-game designers, writers, artists, musicians, and programmers. We hope this adaptation enhances one of the most famous fictional tales of adventure. We also hope that you have discovered the richness of a new, exciting form of storytelling made possible only by the computer.

# **The Treasure Island Vocabulary**

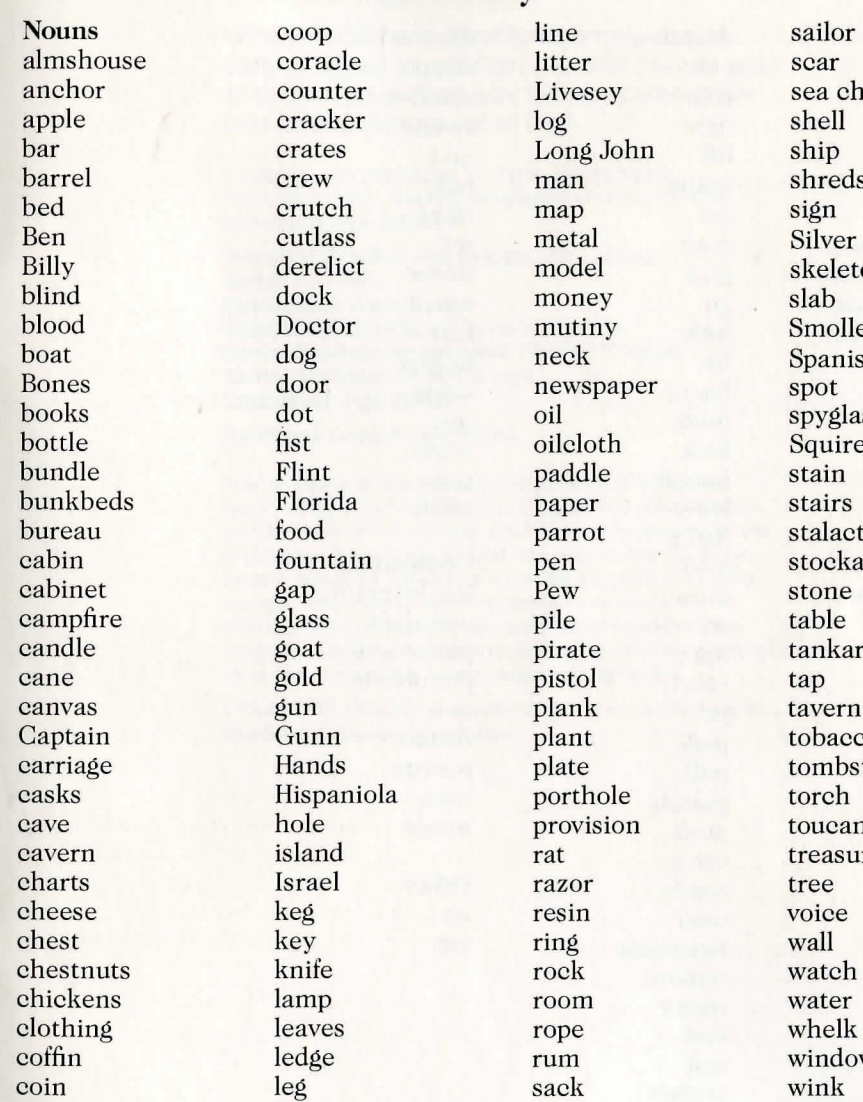

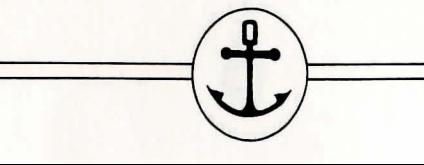

conch lid sail

scar chest. shell ship shreds Silver  $eton$ llett ish watch spot lass  $re$ stain stairs ctite sade stone table ard th.  $2CO$ ostone torch an ure voice watch water whelk ow wink woman

9

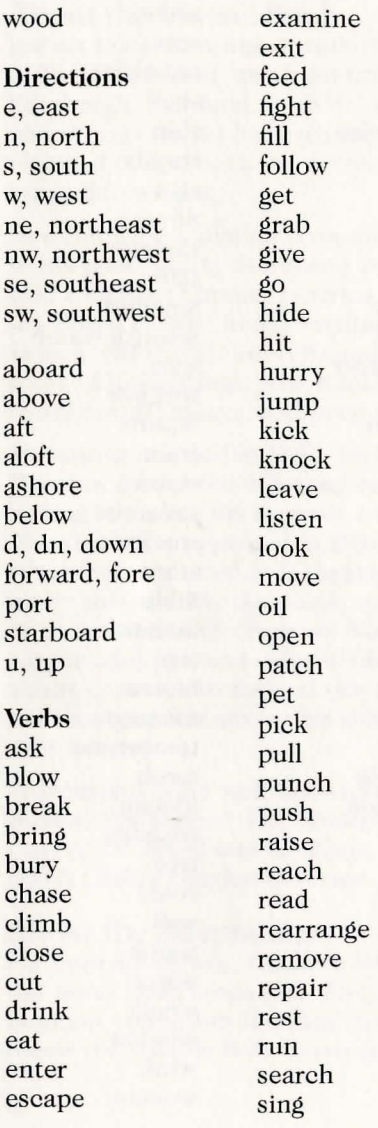

sit sleep stand swim take talk taste tell throw touch turn unlock untie use wade wait wash Commands inv, inventory new data picturesoff pictureson quit restart restore save words **Other** no yes

 $\begin{picture}(20,10) \put(0,0){\line(1,0){100}} \put(15,0){\line(1,0){100}} \put(15,0){\line(1,0){100}} \put(15,0){\line(1,0){100}} \put(15,0){\line(1,0){100}} \put(15,0){\line(1,0){100}} \put(15,0){\line(1,0){100}} \put(15,0){\line(1,0){100}} \put(15,0){\line(1,0){100}} \put(15,0){\line(1,0){100}} \put(15,0){\line(1,0){100}} \$ 

Windham Classics adventure games are specially designed to entertain and offer players ages 10 to adult an exciting way to enjoy some of the best classic literature of all time.

Produced and developed by Byron Preiss Video Productions, Inc., leading developers of entertainment and educational software.

Technical direction and design: Lee Jacknow Script: Ann Weil Illustrations: John Pierard Additional Illustrations: Walter Martishius Senior Systems Programmer: Michael P. Meyer Technical Editor: André Garneau Consultant: Ruth Ashby

Handbook Design: Graphic Ink

This software product is copyrighted and all rights are reserved by Windham Classics Corporation. The distribution and sale of this product are intended for the use of the original purchaser only and for use only on the computer system specified. Lawful users of this program are hereby licensed only to read the program from its medium into memory of a computer for the purpose of executing this program. Copying, duplicating, selling, or otherwise distributing this product are hereby expressly forbidden.

TREASURE ISLAND computer program is a trademark of Windham Classics Corporation.

**Windham Classics Corporation Warranty Policy** 

**If** this product should fail to work for any reason whatsoever during the first 30 days following purchase, return it to the dealer from whom it was purchased for a free replacement. **If** it should fail to work after the first 30 days, mail it to Windham Classics at the address below. **If** it has been physically damaged, you will be charged five dollars for a replacement.

Should you have any questions concerning this warranty, please contact the dealer from whom you purchased this program, or write or call Windham Classics.

**Windham Classics**  One Kendall Square Cambridge, MA 02139

(617) 494-1225

# $\frac{1}{\sqrt{2}}$

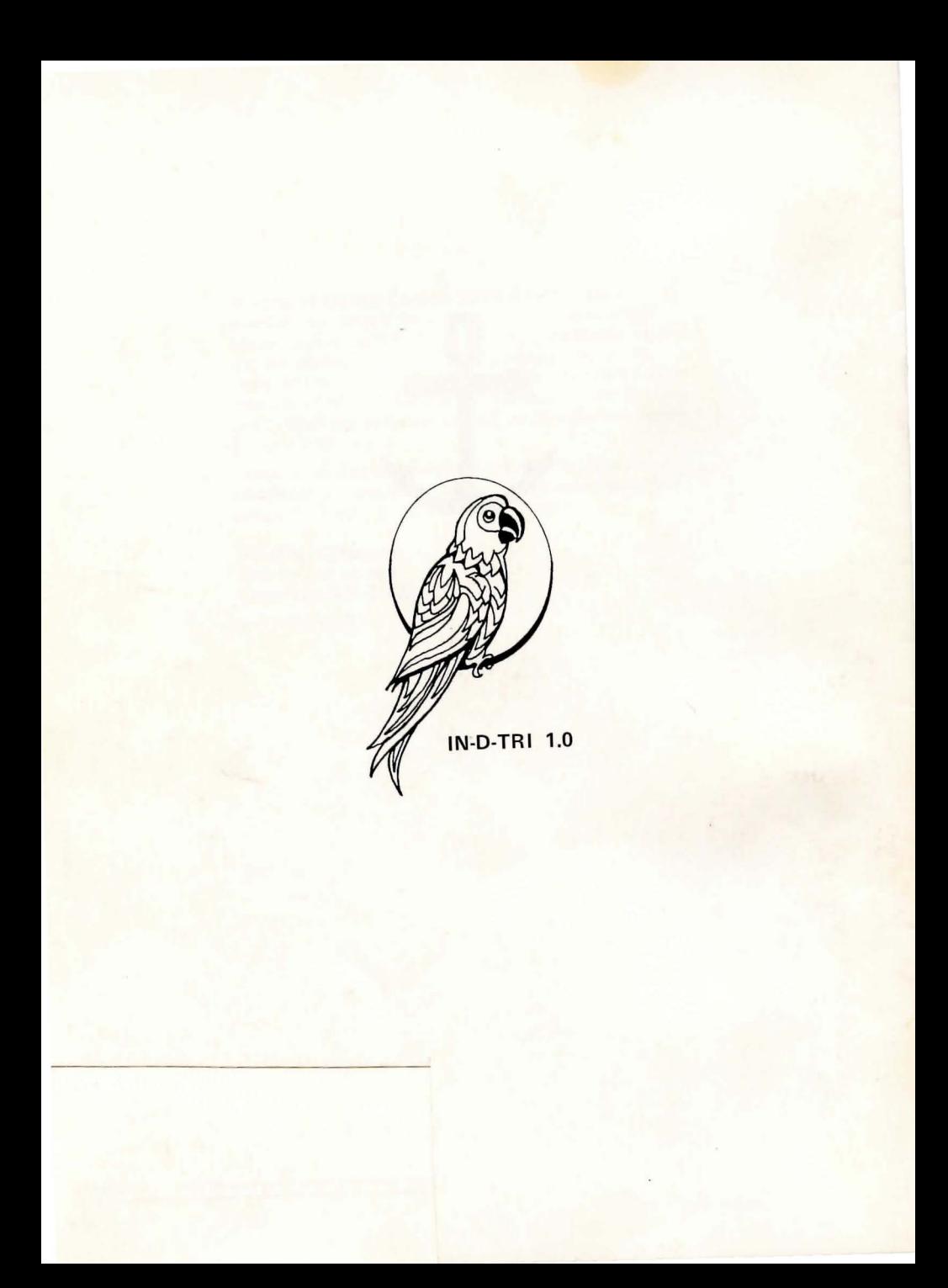